# **A71 Вибромонитор**

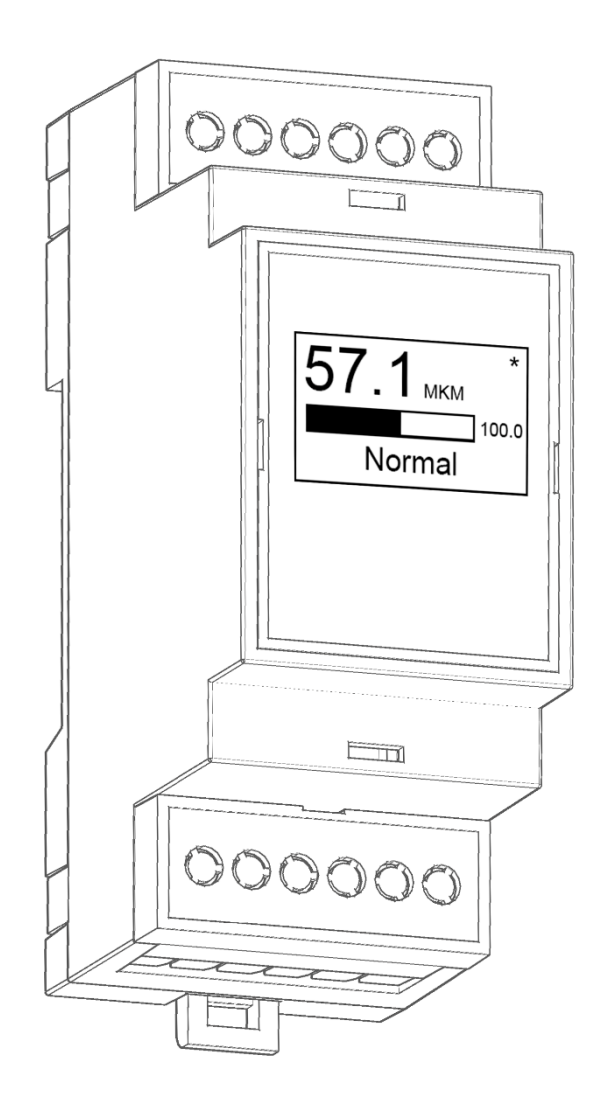

## **Руководство по эксплуатации**

версия 1.01

ООО «АМПЕР»

www.[amperenergo](http://www.amperenergo.ru/).ru

#### **Содержание**

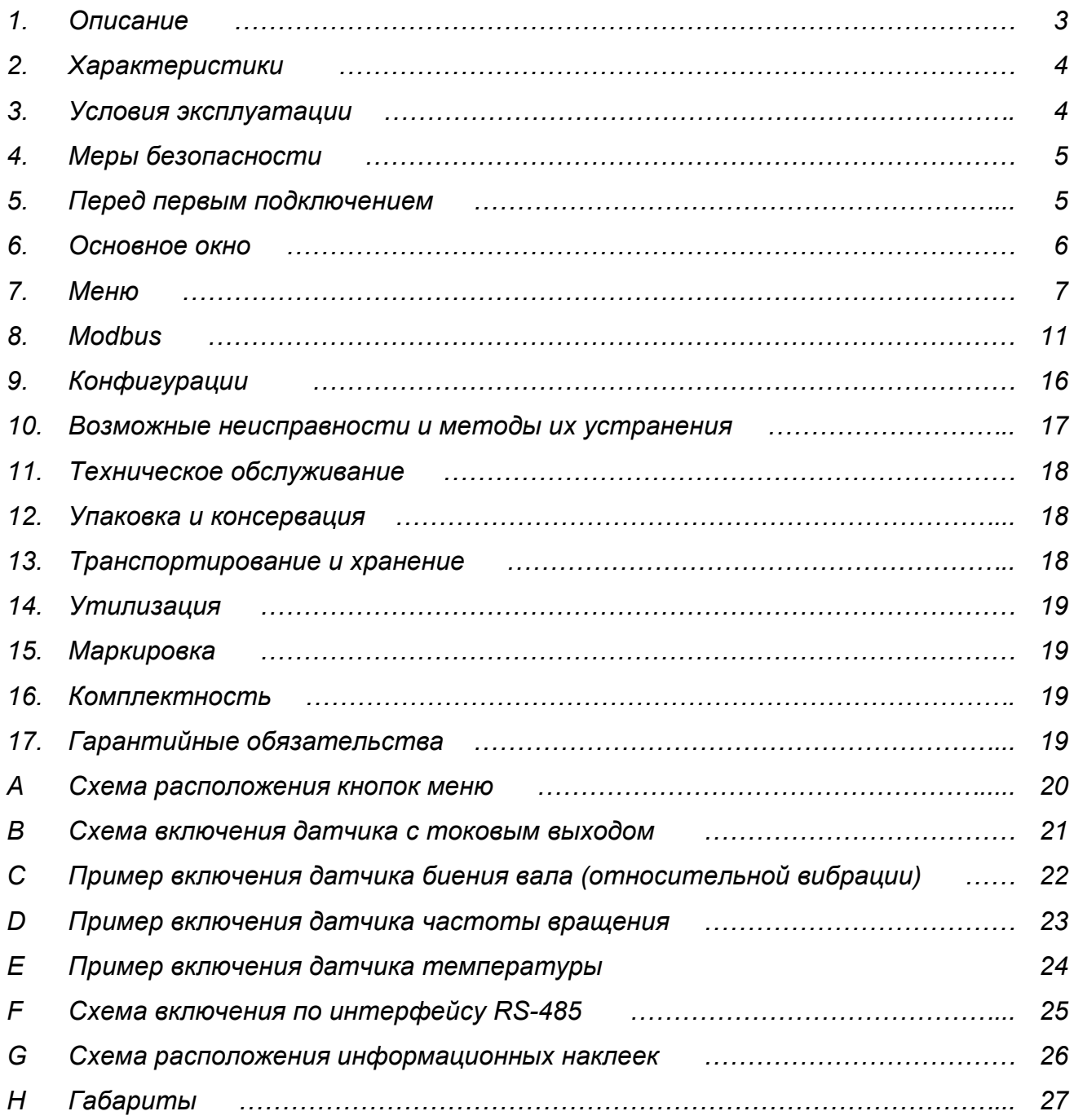

#### Описание

Вибромонитор А71 - стационарное устройство, предназначенное для непрерывного контроля вибрационного (механического) состояния врашающегося механизма: насос, вентилятор, компрессор, электродвигатель, в том числе гидроагрегат и турбоагрегат.

Исполнение А71 в модульном корпусе для установки на DIN-рейку EN60715.

А71 отслеживает сигналы вибрации и отображает необходимую информацию на встроенном мониторе, с параллельной трансляцией данных по интерфейсу RS-485 (Modbus).

К вибромонитору могут быть подключены датчики абсолютной вибрации, относительной вибрации (биение вала), частоты вращения, температуры, с помощью токового входа  $(4...20$  MA).

Вибромонитор представляет собой программируемый виброметр, с возможностью настройки и управления как через встроенное меню, так и дистанционно через RS-485.

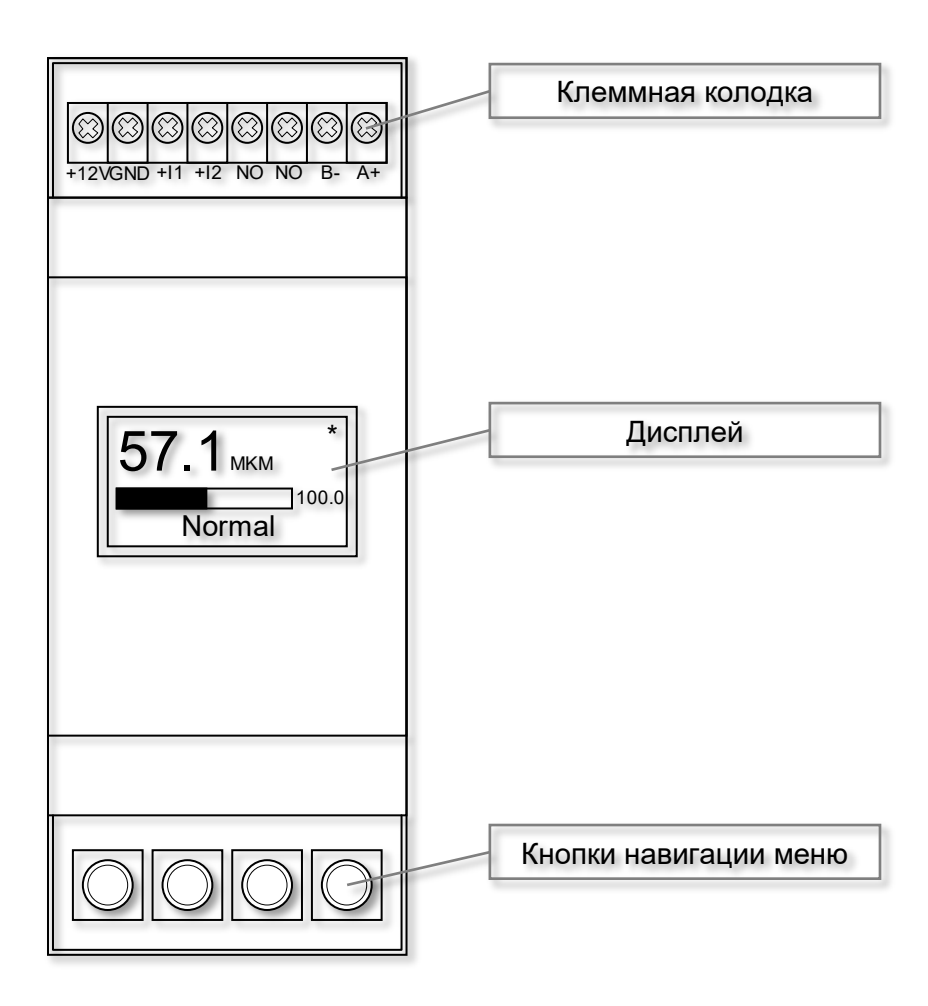

Рис. 1.1. Внешний вид модуля и его основные элементы.

#### Таблица 2.1. Технические характеристики.

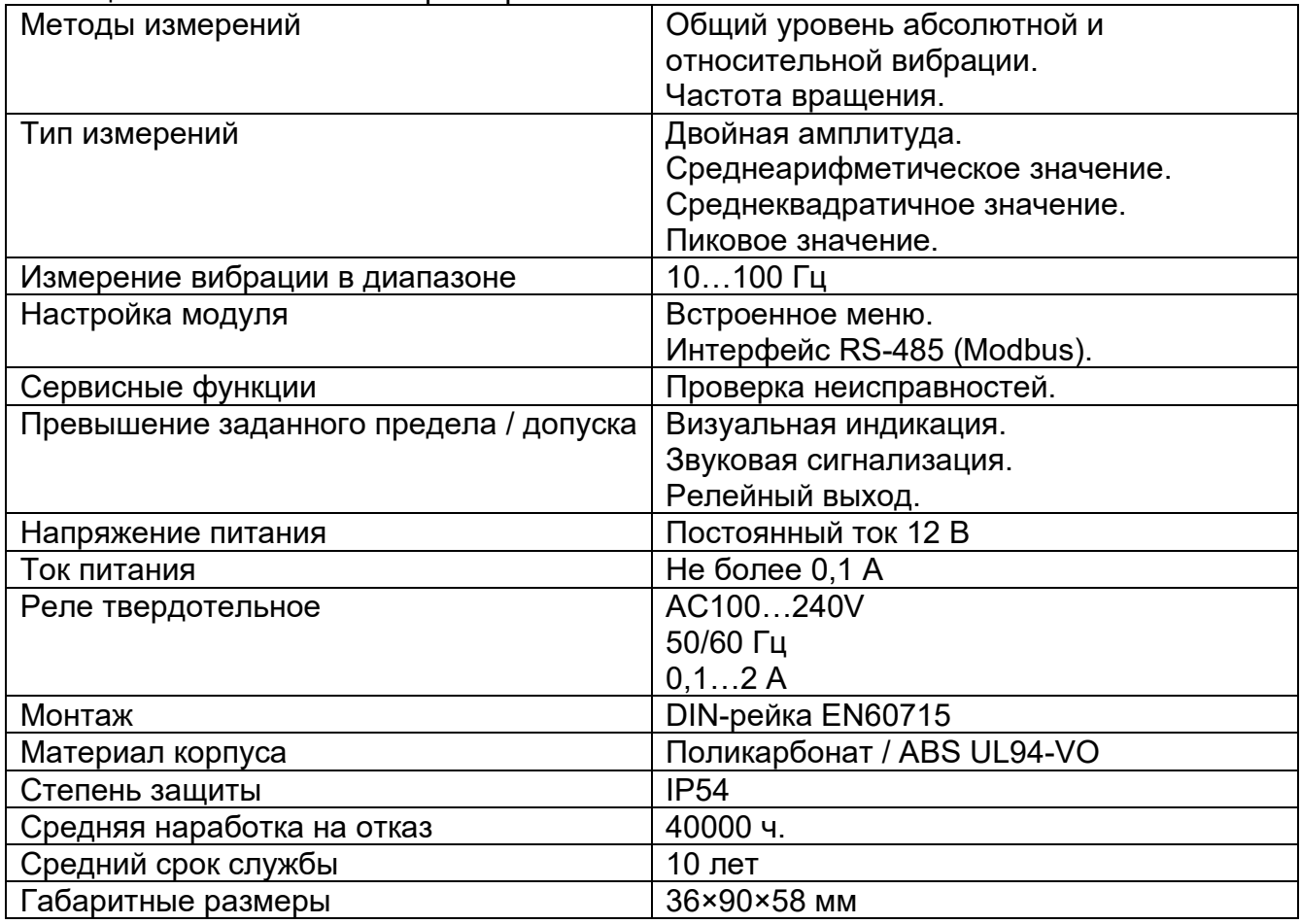

#### 3 Условия эксплуатации

Рабочие условия эксплуатации узлов коммутации:

- открытый воздух или взрывобезопасные помещения с нерегулируемыми климатическими условиями и (или) навесы, помещения с неагрессивными для материала датчиков парами и газами;
- температура окружающей среды: 40 ... + 85°С;
- относительная влажность: 30 … 95 % без конденсации влаги.

Нормальные условия эксплуатации узлов коммутации:

- открытый воздух или взрывобезопасные помещения с неагрессивным для материала датчиков парами и газами;
- температура воздуха: 10 … 30 °С;
- относительная влажность: 30… 95 % без конденсации влаги.

По устойчивости к воздействию синусоидальных вибраций по ГОСТ Р 52931-2008 датчик без монтажных элементов соответствуют группе N2.

По устойчивости к воздействию электромагнитных помех датчик соответствует требованиям ГОСТ 30804.6.2-2013.

По уровню излучения радиопомех датчик соответствует требованиям ГОСТ 30804.6.3- 2013.

#### 4 Меры безопасности

По способу защиты обслуживающего персонала от поражения электрическим током устройство соответствует классу III по ГОСТ 12.2.007.0-75.

Во время подключения, эксплуатации и поверки датчика следует соблюдать требования следующих документов:

- ГОСТ IEC 61010-1-2014;
- ГОСТ 12.3.019-80;
- «Правила технической эксплуатации электроустановок потребителей электрической энергии»;
- «Правила охраны труда при эксплуатации электроустановок».

Монтаж устройства, подключение и проверка его технического состояния во время эксплуатации должны проводиться в соответствии с техническим описанием устройства и инструкциями на оборудование, в комплекте с которыми он работает.

Не допускается попадание влаги на контакты выходных разъемов и внутренние элементы устройства. Запрещается использование устройства при наличии в атмосфере кислот, щелочей, масел и иных агрессивных веществ.

#### 5 Перед первым подключением

Несоблюдение приведенных ниже рекомендаций может привести к повреждению оборудования.

При непрофессиональном обращении с напряжением, превышающим 50 В, Вы подвергаете себя опасности несчастных случаев.

- 1. Никогда не подключайте устройство напрямую к сети электропитания.
- 2. Используйте только источник питания с номинальным напряжением 12 В постоянного тока.
- 3. Обратите внимание на правильную полярность подаваемого напряжения.

#### 6 Основной экран

В основном окне экрана устройства выводится основная информация - измеренная величина в заданных единицах измерения, с графическим отображением уровня измеренной величины к допустимому значению, а также статус состояния.

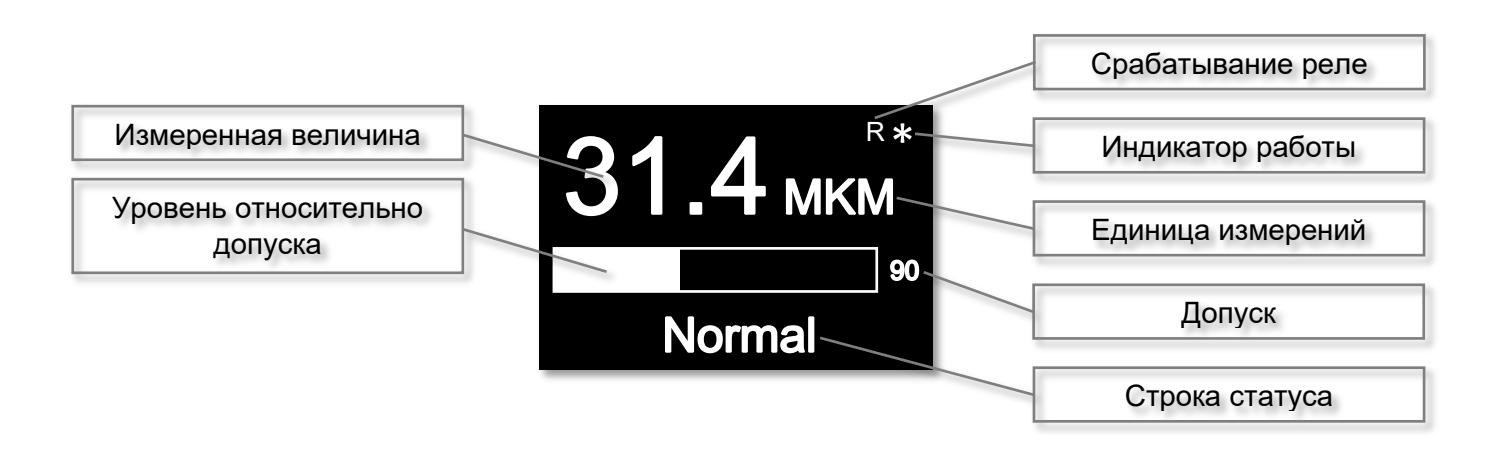

При превышении измеренной величины над допустимым значением, экран устройства изменяется на высокую контрастность, с выводом в поле статуса текста «HIGH LEVEL», звуковой сигнализацией и срабатыванием реле (если эти функция включены).

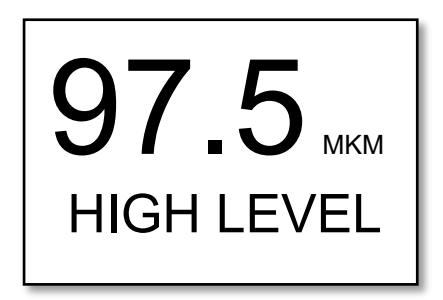

#### 7 Меню

Для изменения конфигурации устройства используется Меню.

Для доступа к кнопкам управления Меню, необходимо снять нижнюю заглушку.

Вызов меню осуществляется нажатием и удерживанием кнопки «Escape». Выход из Меню осуществляется нажатие кнопки «Escape» или автоматически при отсутствии нажатий кнопок в течении 30 секунд.

При работе в Меню измерения и трансляции по протоколу Modbus приостанавливаются.

Назначение кнопок Меню:

- Previous навигация;
- $Next -$ навигация;
- $\bullet$  Ok выбор;
- Escape отмена/выход.

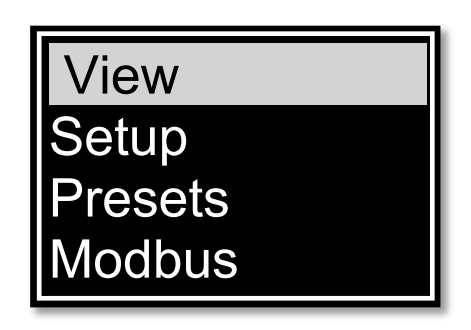

Рис. 7.1. Основное меню

### Меню

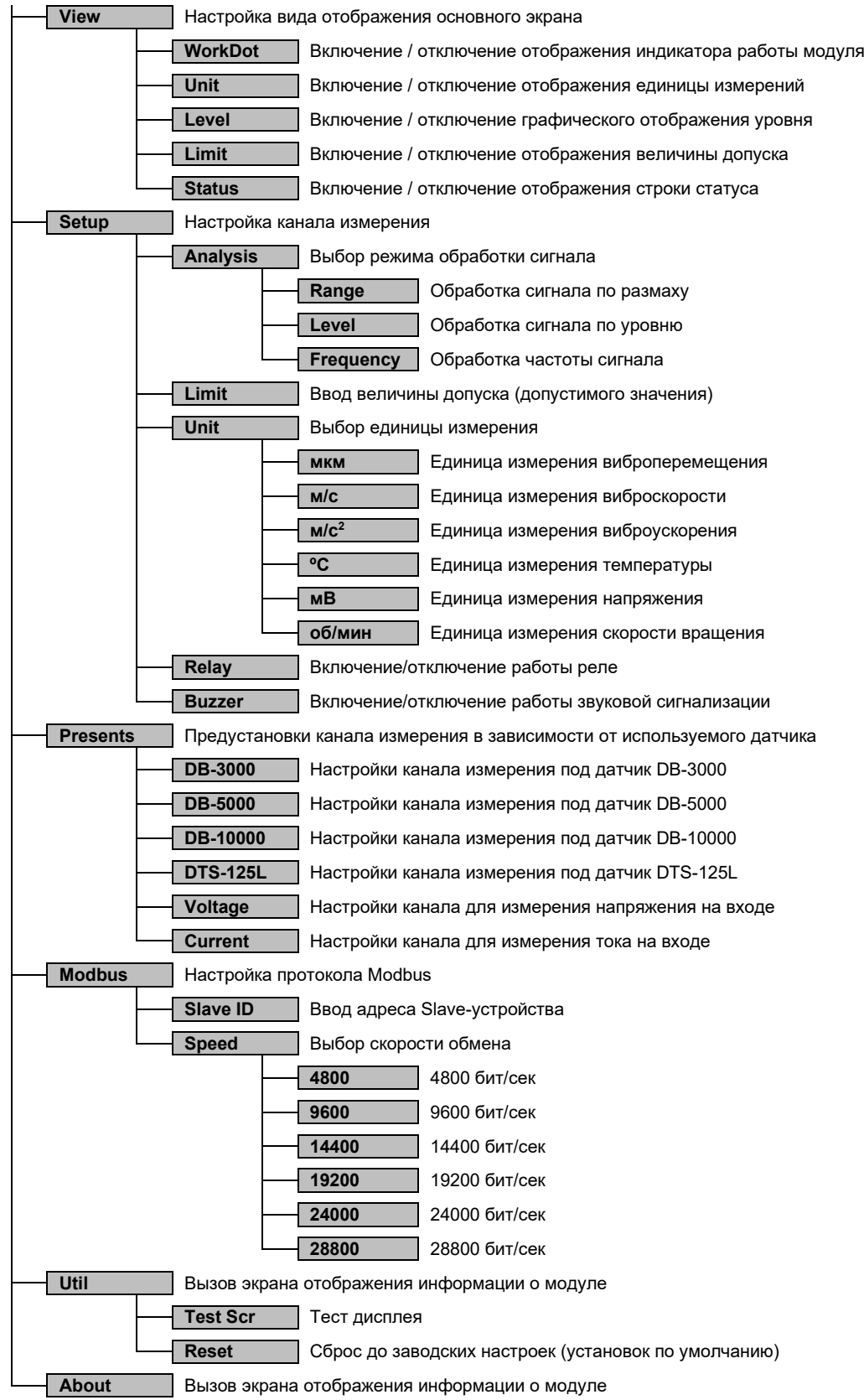

Таблица 7.1. Пример настройки для датчика абсолютной вибрации измерения виброскорости.

| Меню     | Значение | Примечание                                                                                                    |
|----------|----------|----------------------------------------------------------------------------------------------------|
| Analysis | Level    | Включение анализа по уровню                                                                                                    |
| Ka       | 10.0     | Коэффициент преобразования датчика, мВ / мм/с                                                                                                    |
| Kb       | 0.0      | Коэффициент нуля                                                                                                    |
| Limit    | 4.5      | ПТЭ п 5.1.19. Нормальное вибросостояние тягодутьевых машин насосов,<br>двигателей в установившемся режиме не должно превышать 4,5 мм/с по<br>среднеквадратическому значению (СКЗ) виброскорости в диапазоне частот<br>от 10 до 1 000 Гц. Агрегаты с оборотами 1500 об/мин и ниже<br>дополнительно должны не превышать удвоенной амплитуды колебаний<br>подшипников (размах виброперемещений) по следующим значениям: 1500<br>об/мин - 60 мкм, 750 об/мин и менее - 90 мкм. При повышенных значениях<br>вибрации агрегат подлежит отключению. |
| Unit     | MM/C     | Единица измерения                                                                                                    |

#### Таблица 7.2. Пример настройки для датчика абсолютной вибрации измерения виброперемещения.

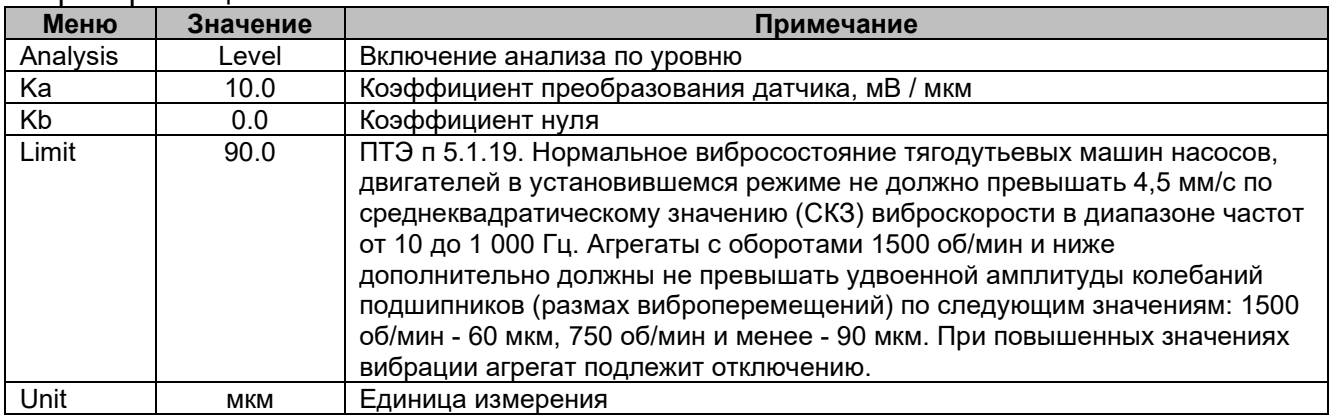

#### Таблица 7.3. Пример настройки для датчика относительной вибрации виброперемещения DB-3000.

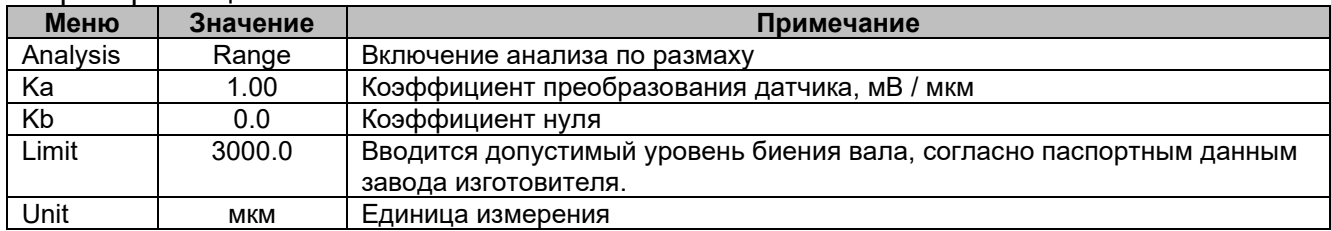

#### Таблица 7.4. Пример настройки для датчика относительной вибрации виброперемещения DB-5000.

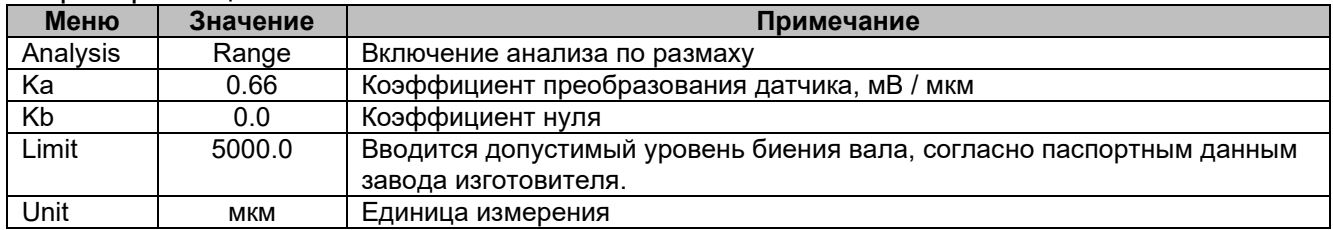

#### Таблица 7.5. Пример настройки для датчика относительной вибрации виброперемещения DB-10000.

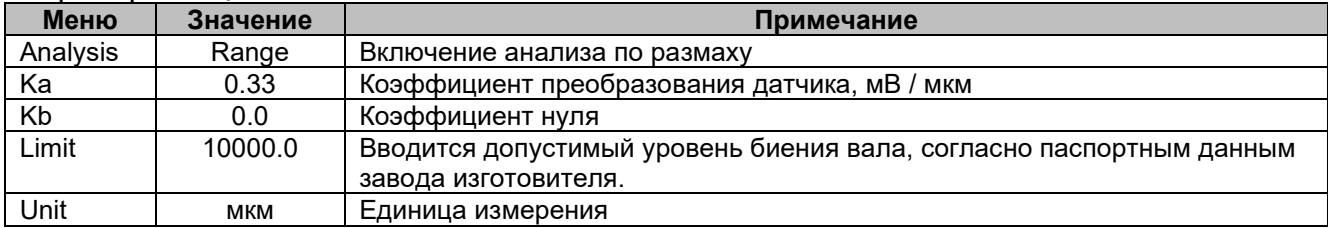

#### Таблица 7.6. Пример настройки для датчика частоты вращения OL-5000.

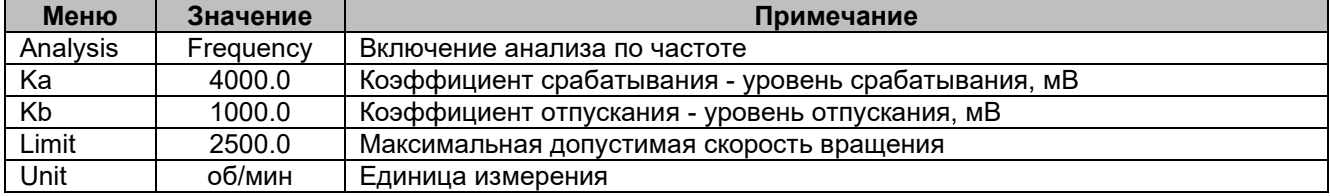

#### Таблица 7.7. Настройки для измерения напряжения на входе (значения по умолчанию).

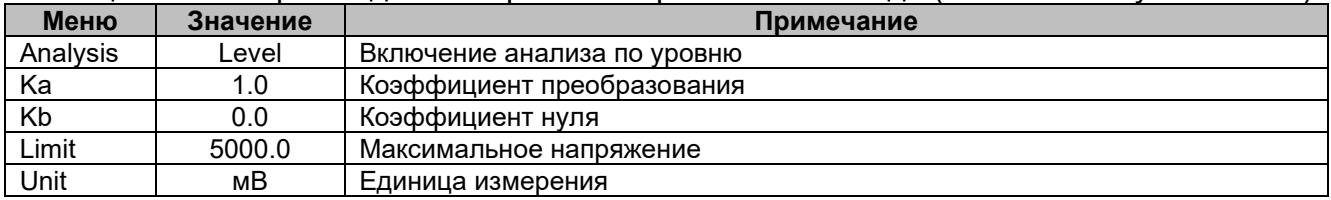

#### Таблица 7.8. Настройки для измерения тока на входе.

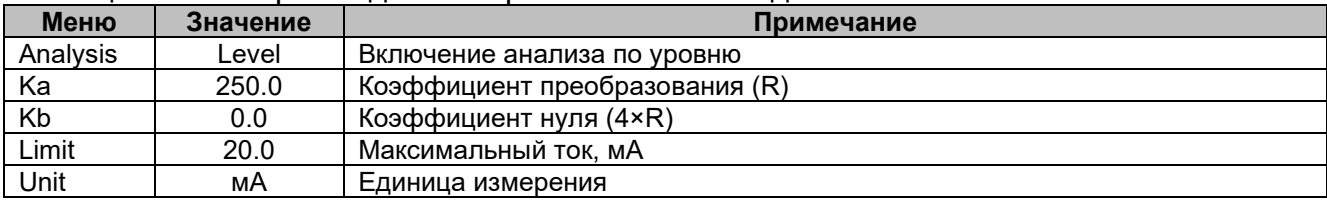

Примечание: R = 250 Ом.

#### 8 Modbus

Вибромонитор A71 поддерживает протокол обмена данными типа Modbus RTU в режиме Slave, параметры настройки мастера для обмена данными приведен в Таблице 8.1. По протоколу Modbus можно получать измеренные данные и настройки (см. Таблицу 8.2) и изменять настройки (см. Таблицу 8.3).

Поддерживаемые функции Modbus:

- 03 (0x03) чтение данных (чтение от одного до нескольких регистров);
- 15 (0x10) запись данных (запись значений в регистры).

Первое подключение к устройству по протоколу Modbus следует выполнить согласно Таблицы 8.1. Каждое устройство в коммуникационной сети должно иметь уникальный адрес, отличный от адресов прочих устройств сети, одинаковую скорость передачи данных.

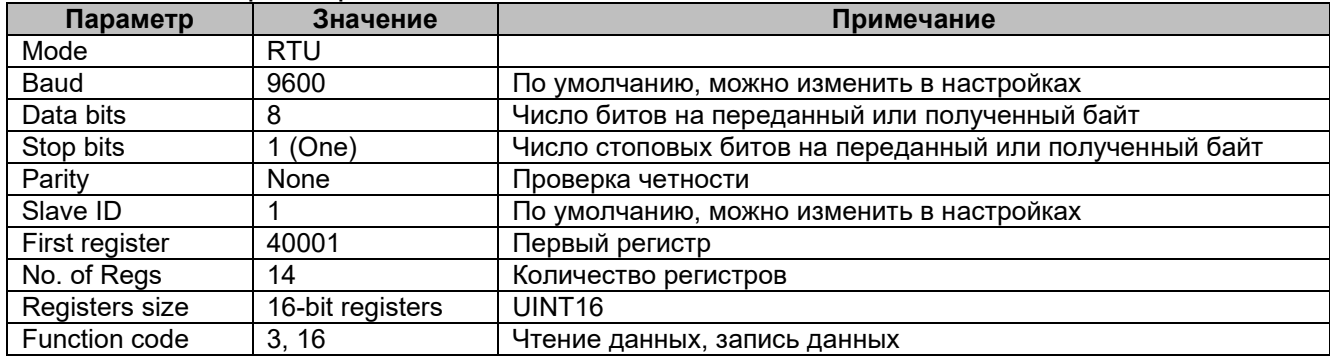

#### Таблица 8.1. Параметры Modbus.

Настройка модуля, чтение данных может быть осуществлено с помощью сервисного приложения **[A71 Master](http://knk32.ru/?page_id=105)**.

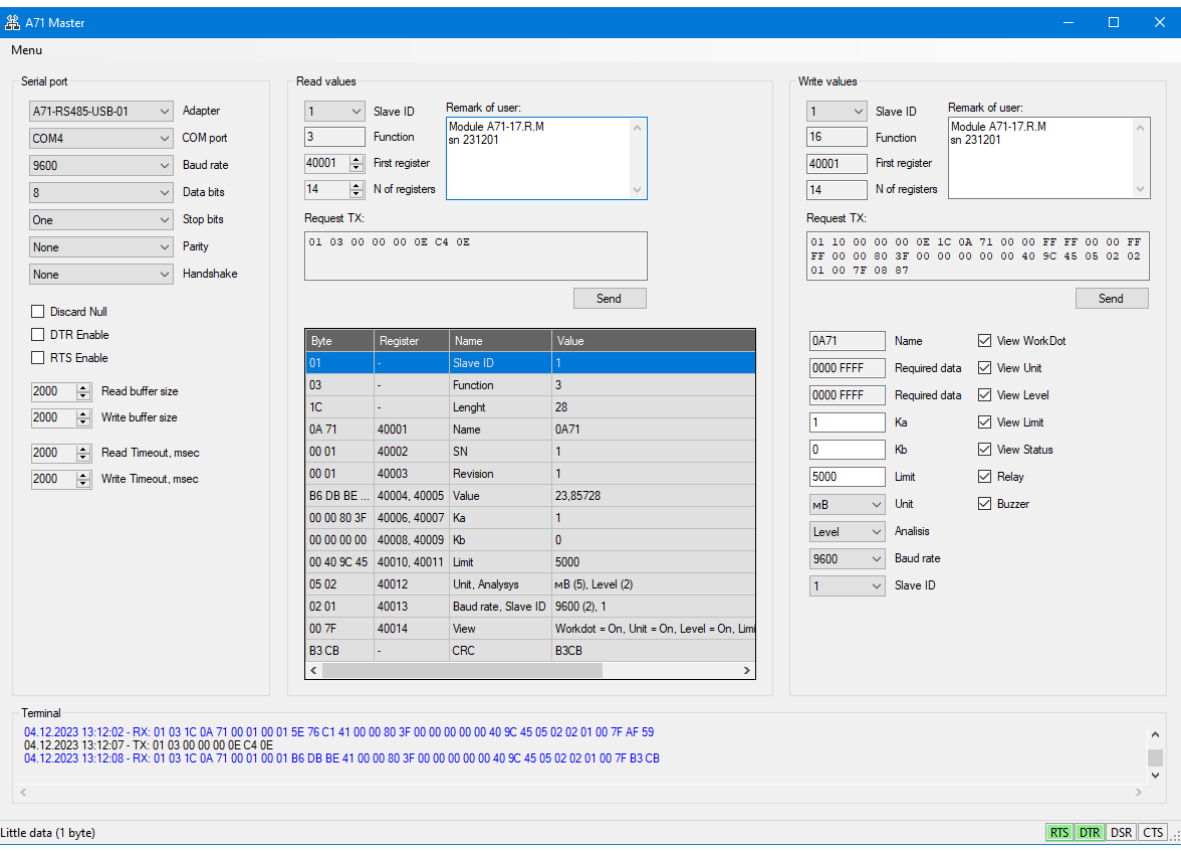

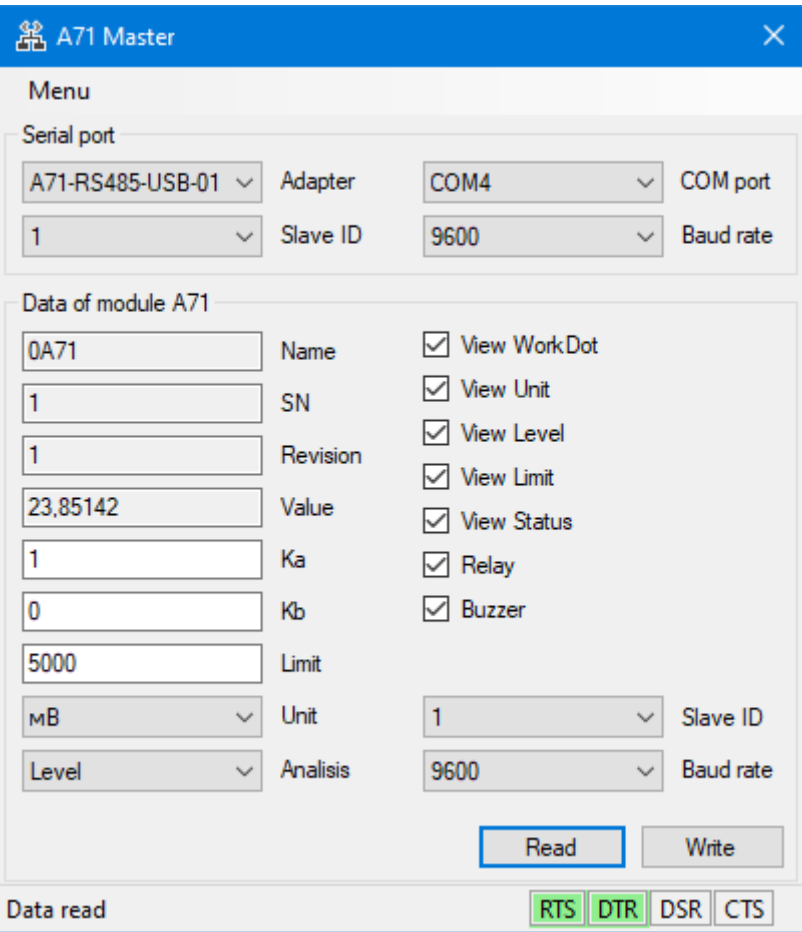

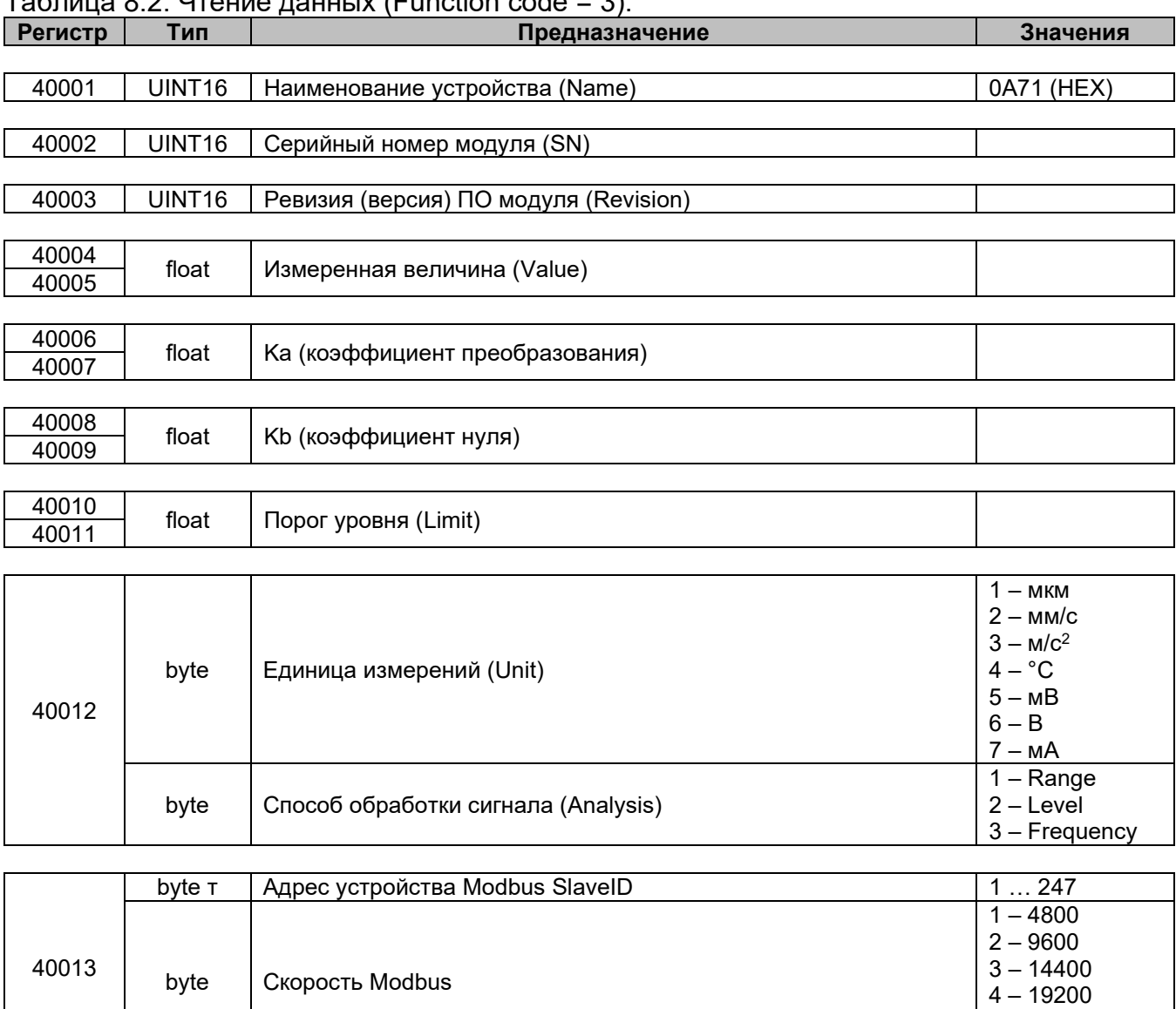

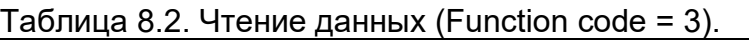

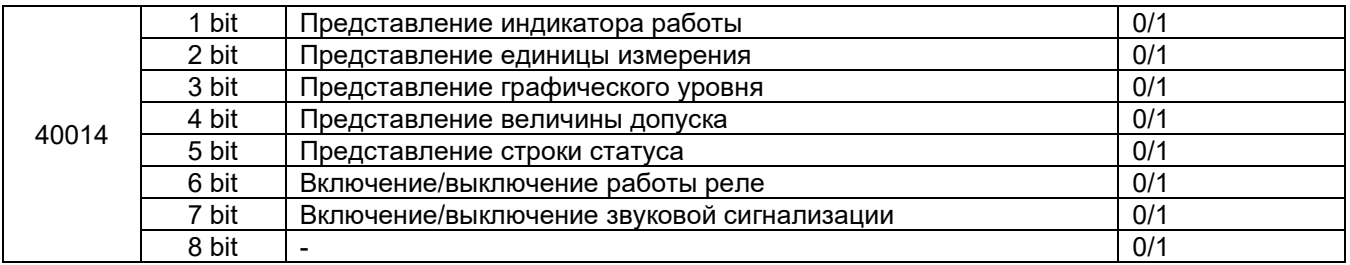

5 – 24000 6 – 28800

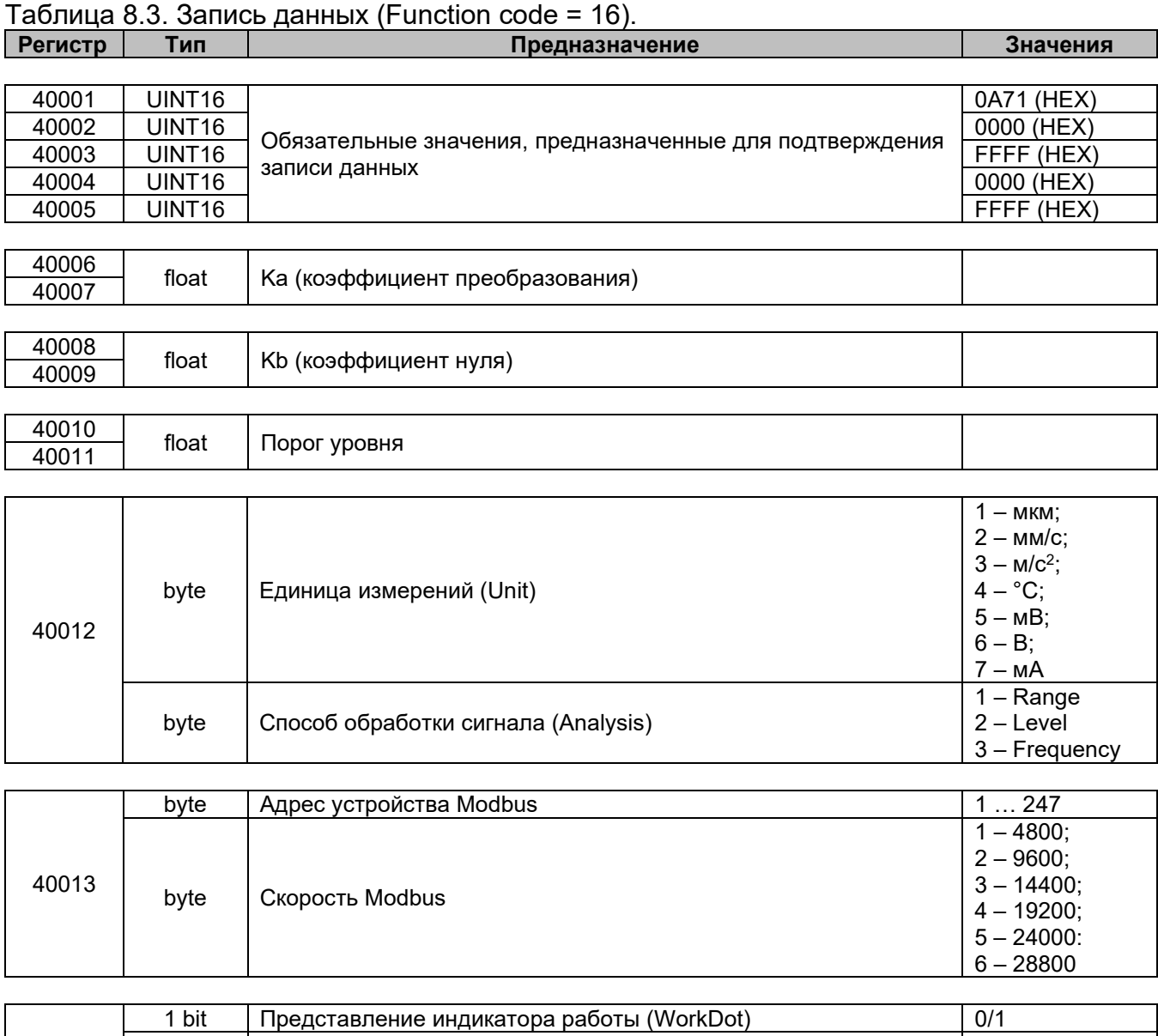

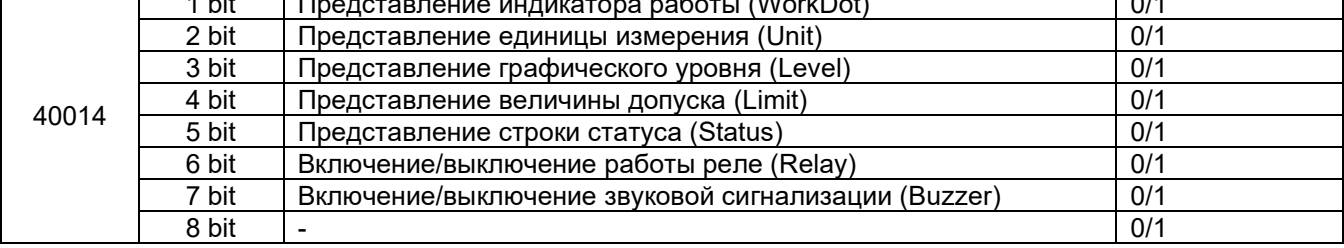

Таблица 8.4. Сообщения в поле статуса при работе интерфейса Modbus.

| Сообщение  | Описание                                                            |
|------------|---------------------------------------------------------------------|
| Modbus     | Обрабатывается функция.                                             |
| Set Ok     | Функция записи данных выполнена успешна.                            |
| No new set | При выполнении функции записи данных, данные не изменены, т. к. они |
|            | идентичные.                                                         |
| Transfer   | Передача данных из модуля мастеру.                                  |
| Error      | Принятая функция проигнорирована.                                   |
|            | Возможные причины:                                                  |
|            | - не указаны обязательные значения в регистрах 40001 - 40005;       |
|            | - значения выходят из допустимого диапазона.                        |

Модуль A71 выпускается в различных модификациях, по запросу и предложениям заказчика:

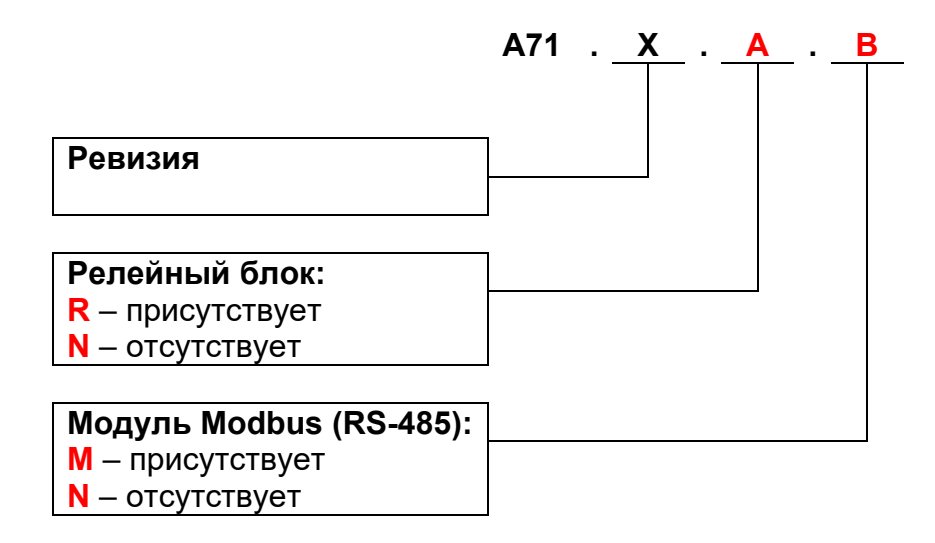

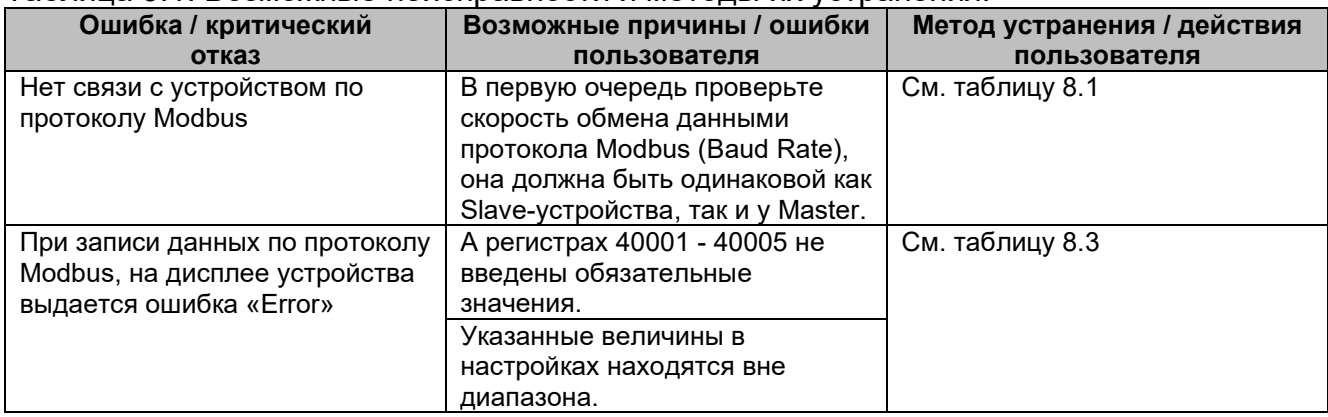

#### Таблица 9.1. Возможные неисправности и методы их устранения.

#### 11 Техническое обслуживание

При выполнении работ по техническому обслуживанию датчика следует соблюдать меры безопасности, изложенные в разделе 4.

Техническое обслуживание датчика проводится обслуживающим персоналом не реже одного раза в 6 месяцев и включает следующие процедуры:

- осмотр корпуса устройства для выявления механических повреждений;
- очистку корпуса и клемм от загрязнений и посторонних предметов;
- проверку качества крепления устройства и подключения внешних связей;
- проверку сопротивления изоляции.

Обнаруженные при осмотре недостатки следует немедленно устранить.

Эксплуатация устройства с повреждениями и неисправностями ЗАПРЕЩАЕТСЯ.

#### 12 Упаковка и консервация

Каждое устройство упаковано в индивидуальную потребительскую тару, обеспечивающую сохранность устройства при транспортировании и хранении. Упаковывание устройства производится в закрытых помещениях при температуре окружающего воздуха – 15 … + 40 °С и относительной влажности не более 80 % при отсутствии в окружающей среде пыли и агрессивных примесей. Упакованные датчики могут помещаться в групповую транспортную тару, на которую нанесены манипуляционные знаки в соответствии с ГОСТ 14192-96. Упаковка прибора при пересылке почтой производится по ГОСТ 9181-74.

#### 13 Транспортирование и хранение

Устройства транспортируются всеми видами транспорта, в закрытых транспортных средствах на любые расстояния, в соответствии с правилами перевозки грузов на транспорте данного вида. Способ укладки устройств в упаковке на транспортное средство должен исключать их перемещение.

Условия транспортирования и хранения устройств в упаковке предприятия-изготовителя:

- температура окружающего воздуха от 30  $\dots$  + 70 °С;
- относительная влажность окружающего воздуха 5 … 95 % без конденсации влаги;
- соблюдение мер защиты от ударов и вибраций;
- минимальное атмосферное давление при транспортировании не должно быть меньше 80 кПа (эквивалентно высоте над уровнем моря 3000 м).

Допускается транспортировать устройства в контейнере, обеспечивающем его неподвижность, без упаковки по ГОСТ 21929.

Устройства должны храниться в сухих закрытых помещениях, согласно условиям хранения 1 ГОСТ 15150-69:

- воздух помещений не должен содержать пыли, а также агрессивных паров и газов, вызывающих коррозию;
- устройства должны быть размещены на стеллажах;
- расстояние между стенами, полом хранилища и стеллажами с устройствами должно быть не менее 100 мм;
- расстояние между отопительными устройствами хранилищ и стеллажами с устройствами должно быть не менее 0,5 м;
- расположение устройств в хранилищах должно обеспечивать их свободное перемещение и доступ к ним.

#### 14 Утилизация

Утилизация устройств (переплавка, захоронение) производится в порядке, установленном Законом РФ от 24 июня 1998 года № 89-ФЗ «Об отходах производства и потребления», а также другими российскими и региональными нормами, актами, правилами, распоряжениями и пр., принятыми для использования указанных законов.

#### 15 Маркировка

На устройстве или прикрепленному к нему ярлыке указываются:

- модель устройства;
- заводской номер;
- товарный знак предприятия-изготовителя;
- страна-изготовитель;
- дата выпуска датчика (месяц, год).

#### 16 Комплектность

Устройство – 1 шт. Упаковочная тара – 1 шт.

#### 17 Гарантийные обязательства

Предприятие-изготовитель гарантирует соответствие устройств требованиям технических условий при соблюдении потребителем условий транспортирования, хранения, монтажа и эксплуатации.

Гарантийный срок эксплуатации – 24 месяца со дня продажи.

Гарантийный срок хранения – три года со дня выпуска предприятием-изготовителем.

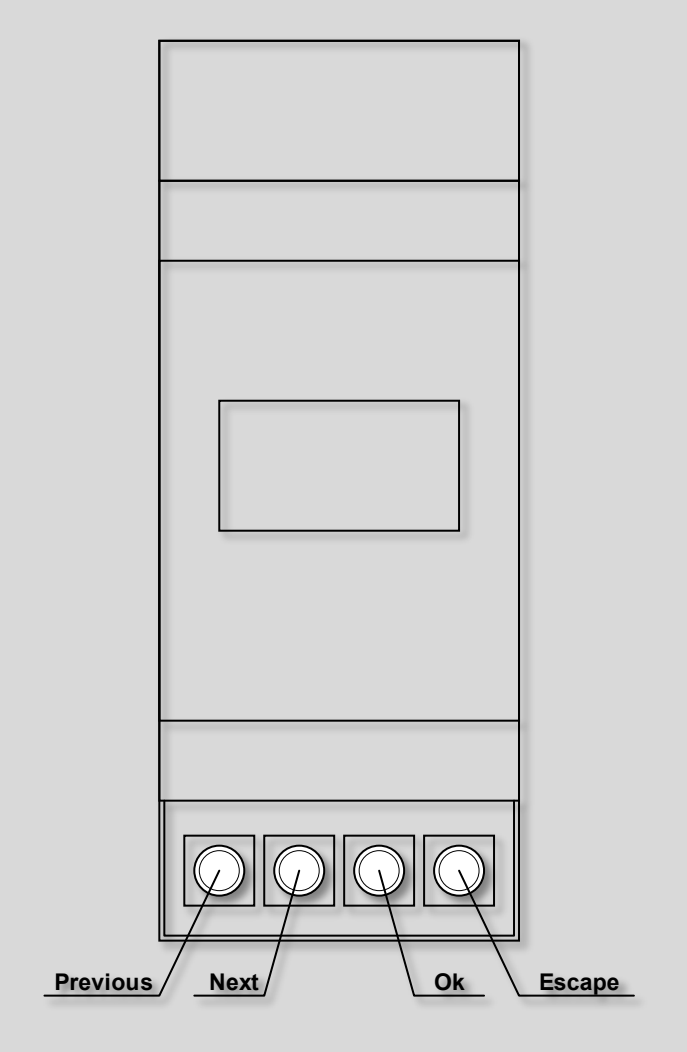

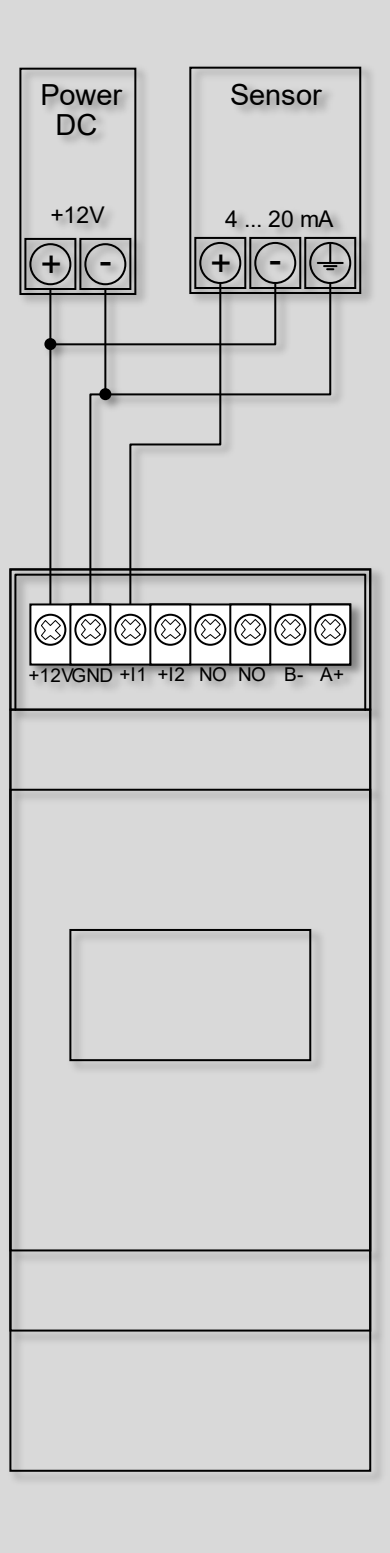

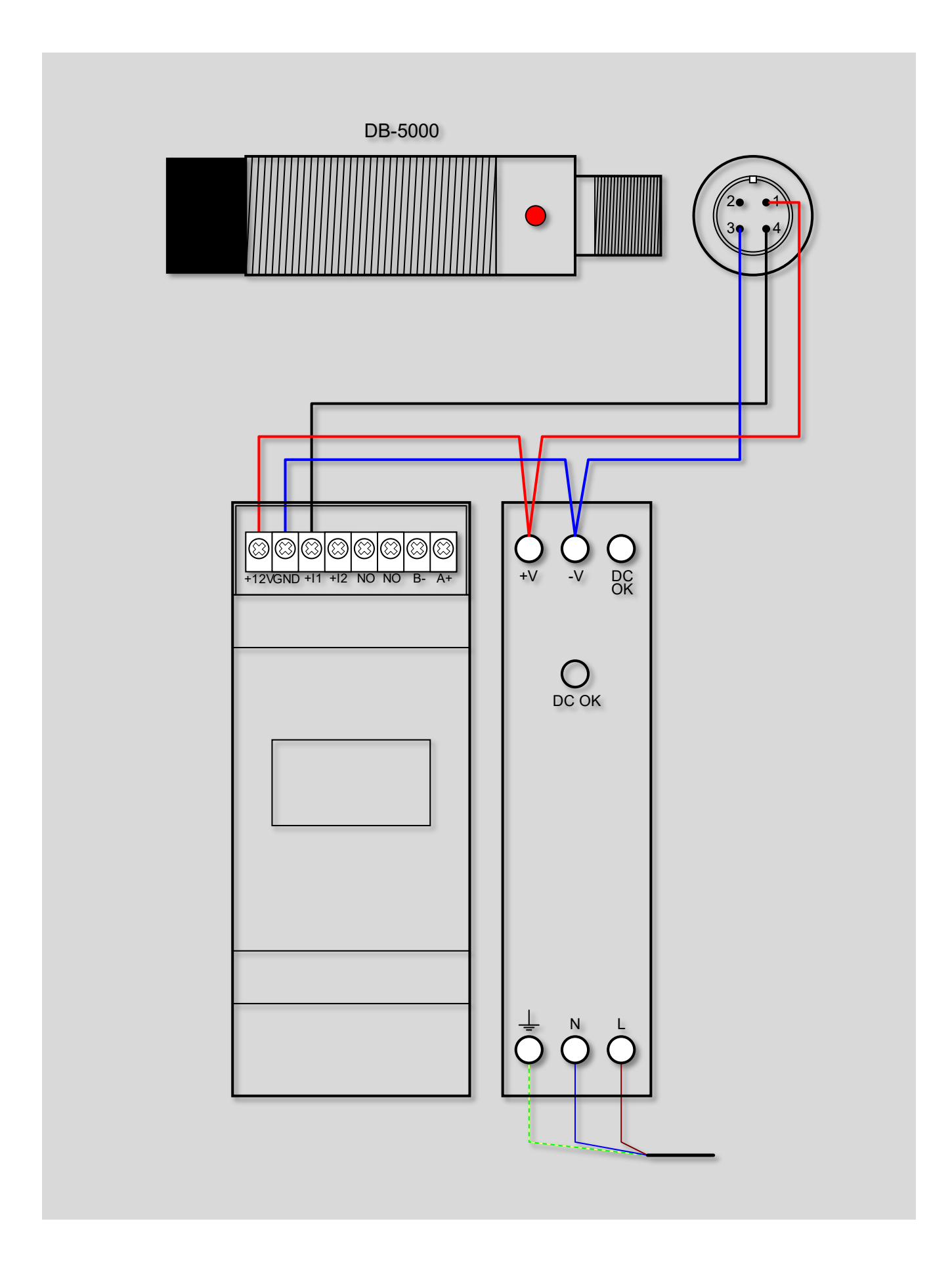

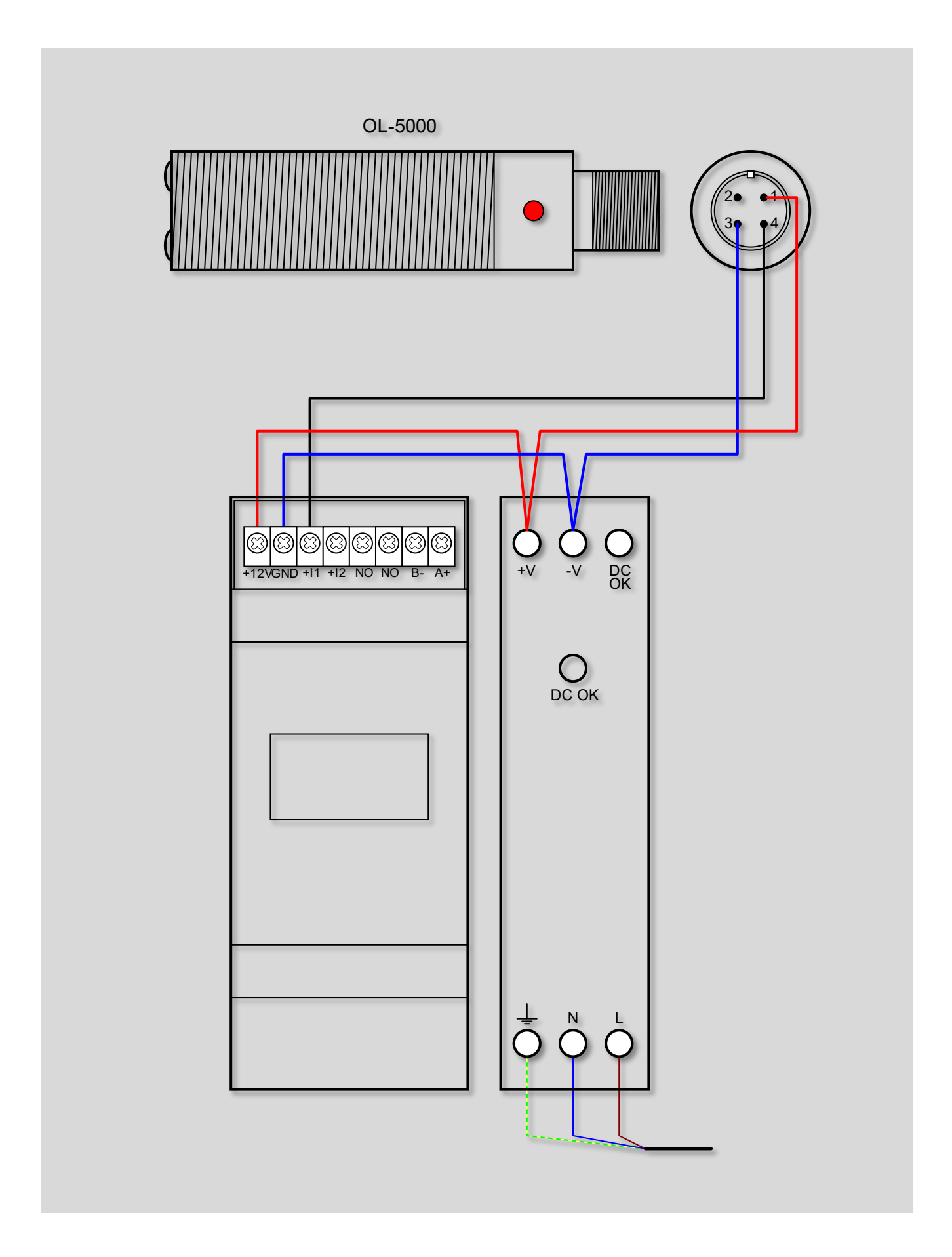

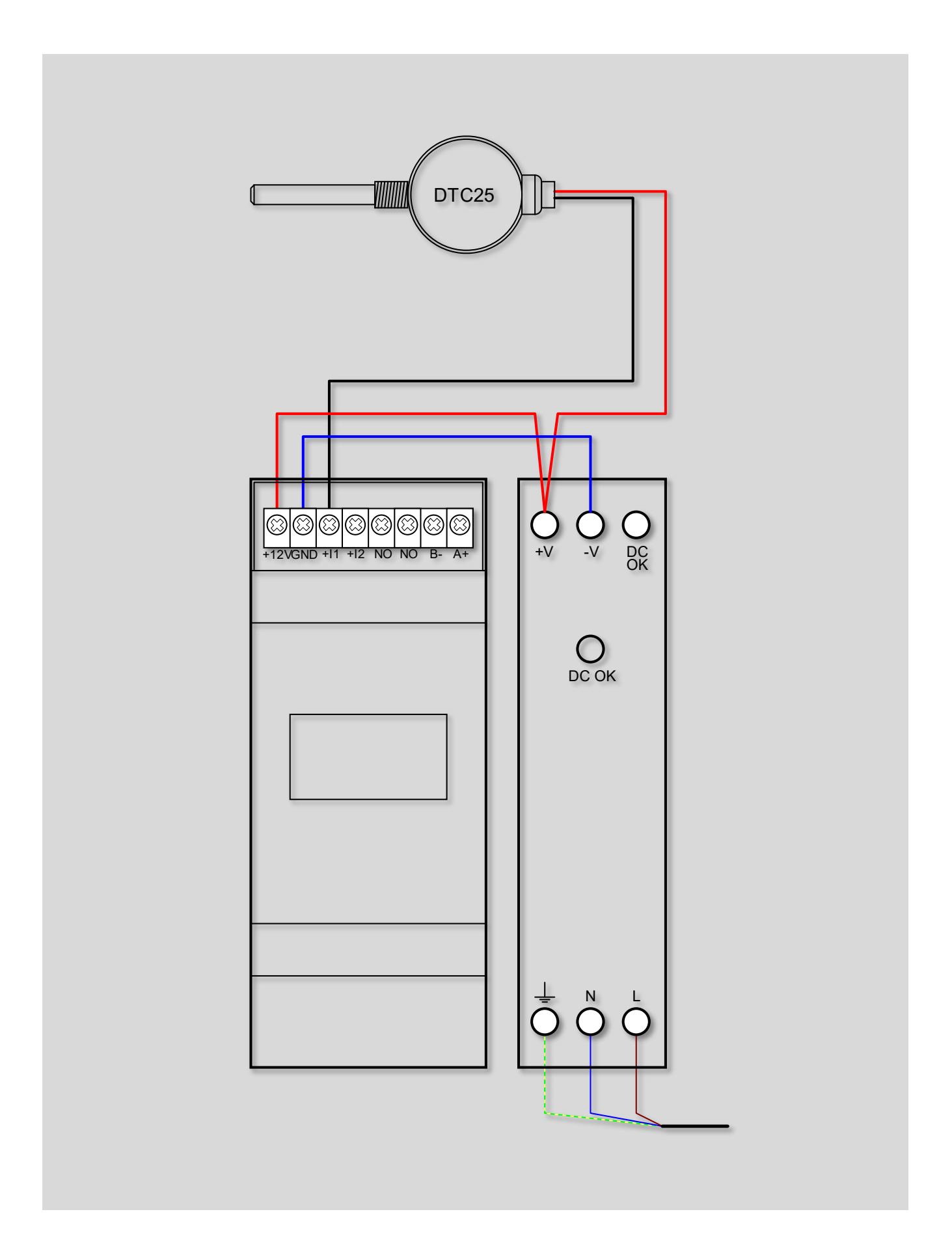

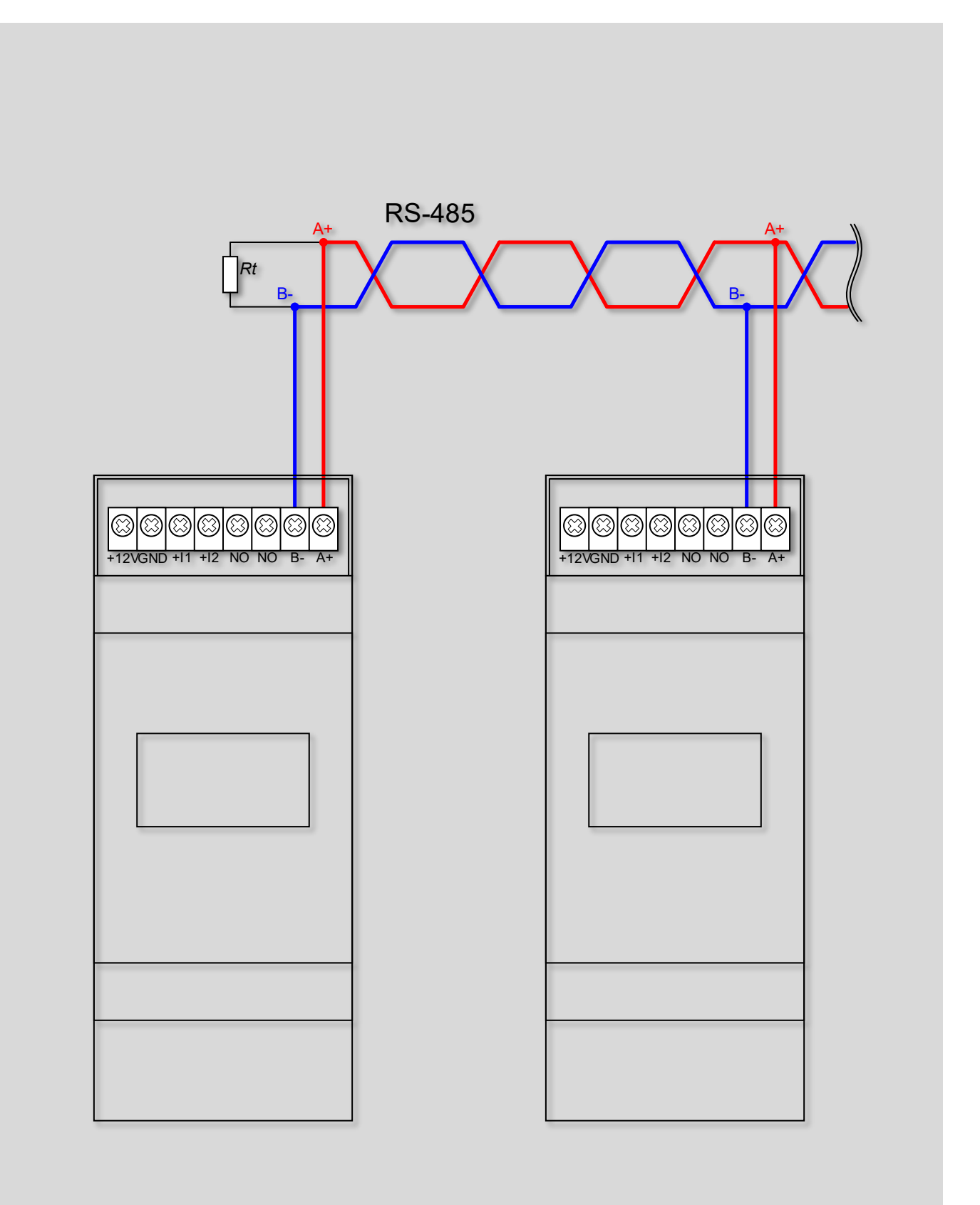

На корпус можно наклеить информационные наклейки с указанием контролируемого агрегата и точки/направления контроля.

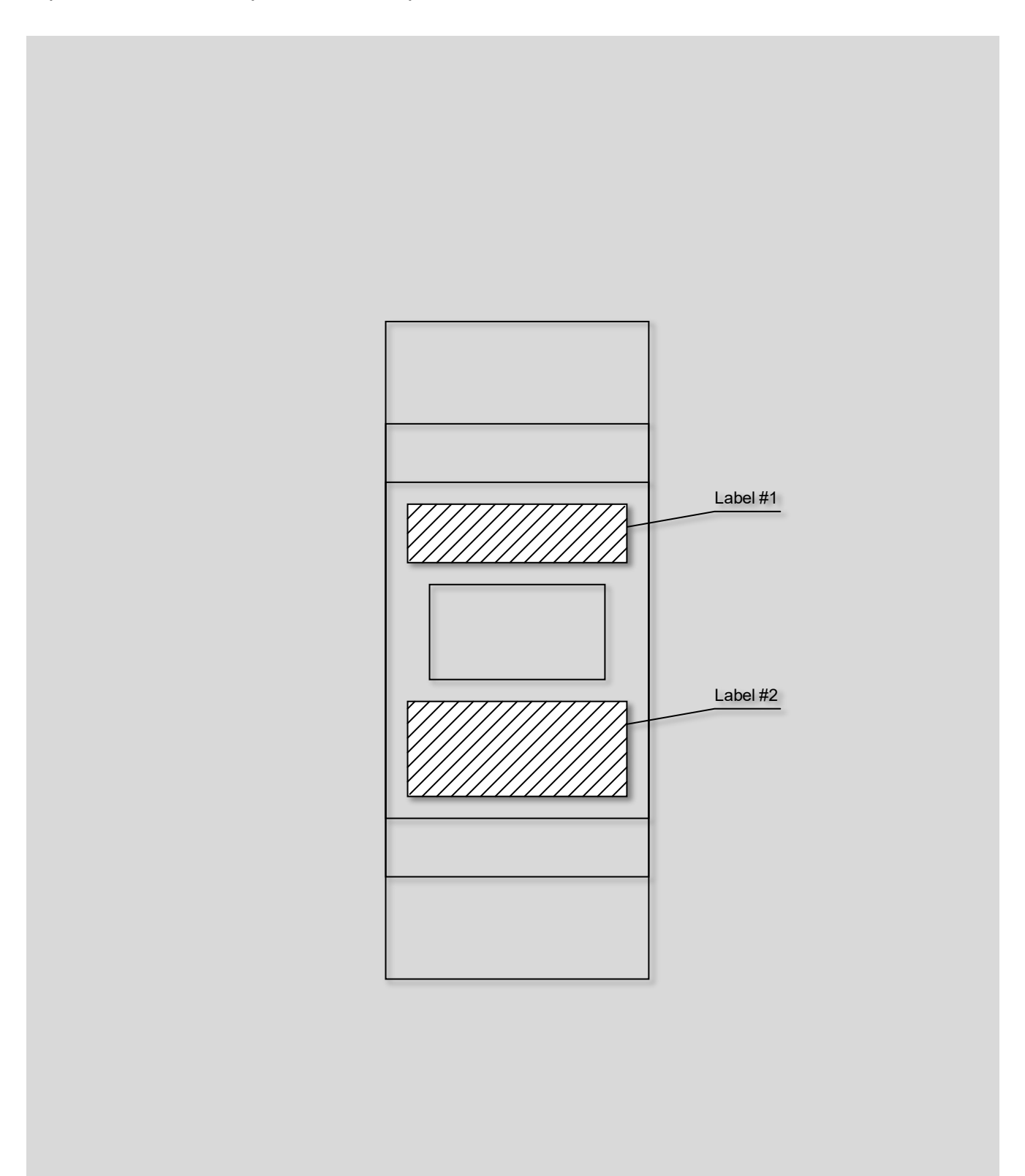

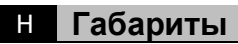

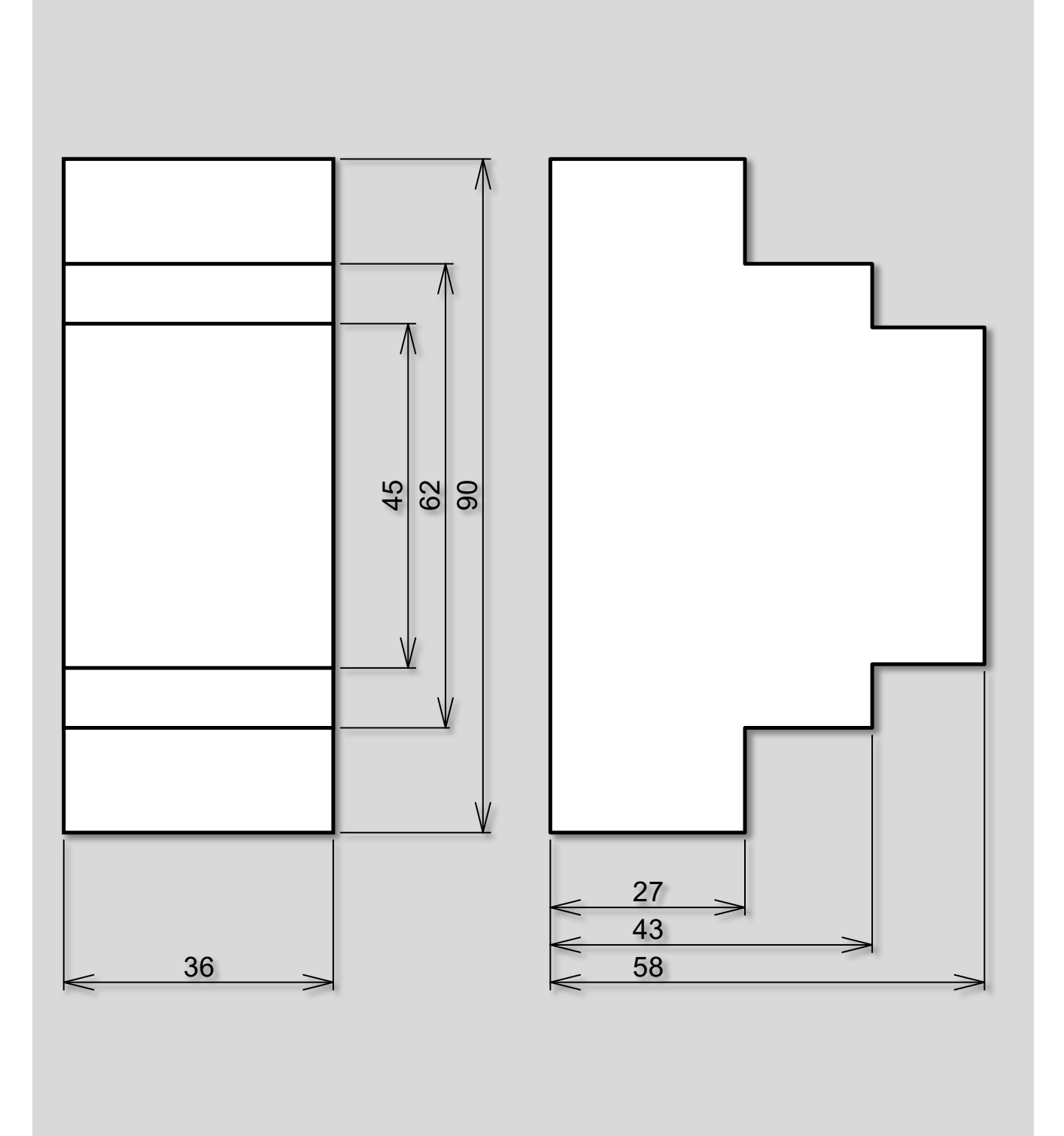

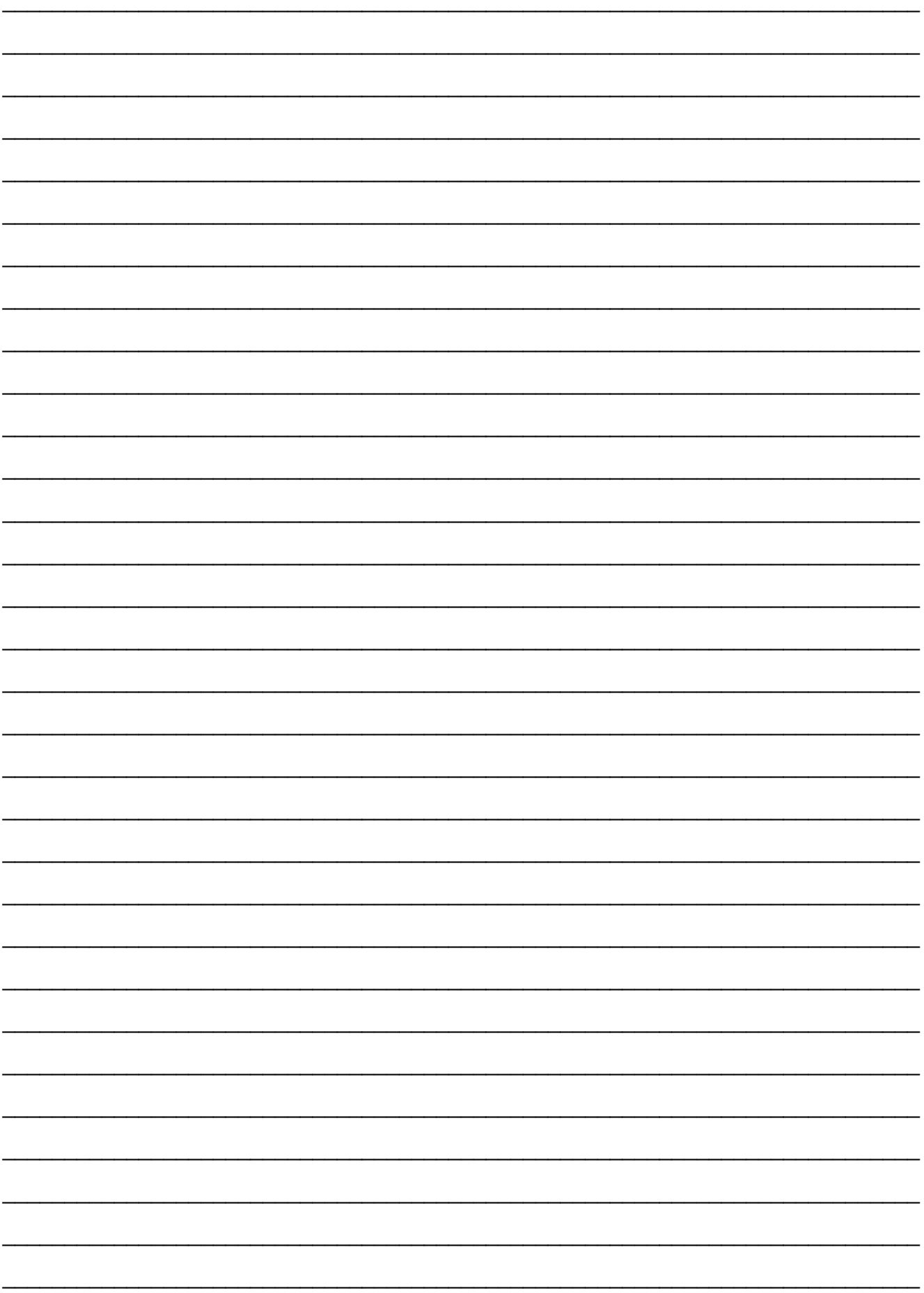